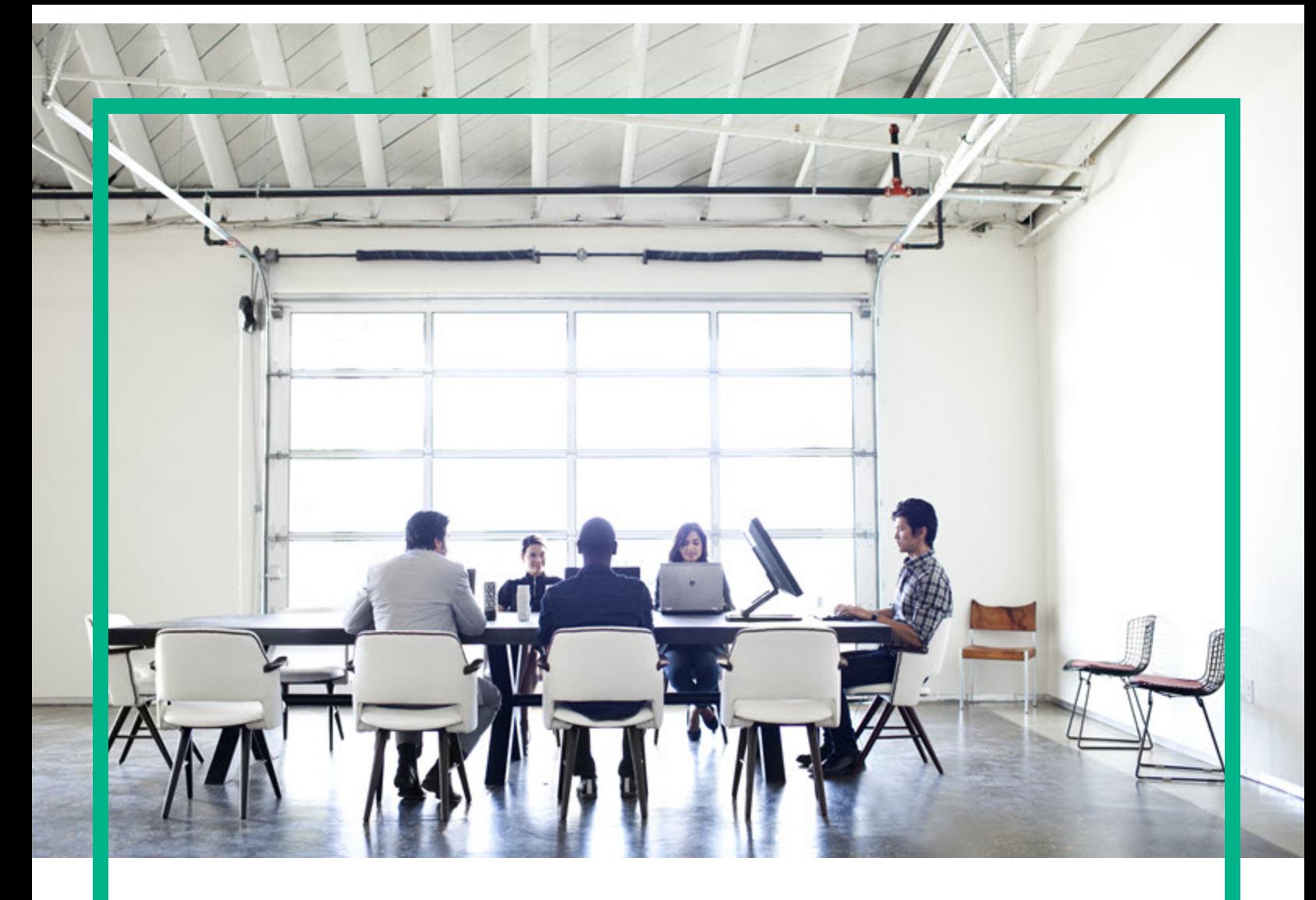

## Project and Portfolio Management **Center**

Yazılım Sürümü: 9.40

# **Yenilikler ve Değişiklikler**

Belge Sürüm Tarihi: Kasım 2014 Yazılım Sürüm Tarihi: Eylül 2016

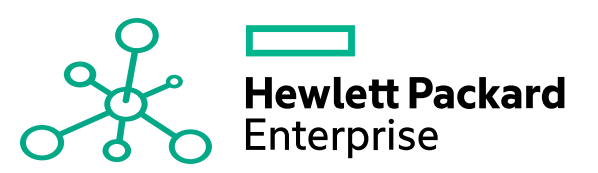

### Hukuki Bildirimler

#### Garanti

Hewlett Packard Enterprise ürünleri ve hizmetleri için olan tek garanti, bu tür ürün ve hizmetlerle birlikte gelen açık garanti beyanlarında ortaya konmaktadır. Buradaki hiçbir ifade, ek bir garanti teşkil ediyormuş gibi yorumlanmamalıdır. Hewlett Packard Enterprise, burada yer alan teknik veya editoryal hatalar veya ihmallerden sorumlu tutulamaz. Burada yer alan bilgiler, önceden bildirilmeksizin değiştirilebilir.

### Sınırlı Haklar Açıklaması

Gizli bilgisayar yazılımı. Sahip olmak, kullanmak veya kopyalamak için Hewlett Packard Enterprise'nin verdiği geçerli lisans gereklidir. FAR 12.211 ve 12.212 ile tutarlılık gösteren Commercial Computer Software (Ticari Bilgisayar Yazılımı), Computer Software Documentation (Bilgisayar Yazılım Belgeleri) ve Technical Data for Commercial Items (Ticari Eşyalar için Teknik Veriler) lisansları, satıcının standart ticari lisansı çerçevesinde ABD Hükümeti'ne verilmiştir.

### Telif Hakkı Bildirimi

© 2016 Hewlett Packard Enterprise Development LP

### Ticari Marka Bildirimleri

Adobe®, Adobe Systems Incorporated'ın ticari markasıdır.

Microsoft® ve Windows®, Microsoft Corporation'ın ABD'de tescilli ticari markalarıdır.

UNIX®, The Open Group'un tescilli ticari markasıdır.

### Belge Güncellemeleri

Yeni güncelleştirmeleri kontrol etmek ya da bir belgenin en güncel versiyonunu kullandığınızdan emin olmak için şu adrese gidin: [https://softwaresupport.hpe.com/.](https://softwaresupport.hpe.com/)

Bu site, bir HP Pasaportu için kayıt olmanızı ve oturum açmanızı gerektirir. Bir HP Pasaportu Kimliği için kayıt olmak için, HPE Yazılım Desteği sitesinde **Kaydol** düğmesine tıklayın veya HP Pasaport oturum açma sayfasında **Bir Hesap Oluşur** düğmesine tıklayın.

Uygun ürün hizmetine kaydolursanız güncelleştirilmiş ya da yeni sürümleri alırsınız. Ayrıntılar için HPE satış temsilcinize danışın.

Aşağıdaki tablo, son onaylanan sürümden beri bu belgede yapılan değişiklikleri gösterir.

### Destek

HPE Yazılım Desteği sitesini şuradan ziyaret edin: <https://softwaresupport.hpe.com/>.

Destek alanlarının büyük bir bölümü HP Passport kullanıcısı olarak kayıtlı ve giriş yapmış olmanızı gerektirir. Birçoğu da destek sözleşmesi gerektirir. Bir HP Pasaportu Kimliği için kaydolmak için, HPE Destek sitesinde **Kaydol** düğmesine tıklayın veya HP Pasaportu oturum açma sayfasında **Bir Hesap Oluştur** düğmesine tıklayın.

Erişim düzeyleri hakkında daha fazla bilgi almak için şu adrese gidin: [https://softwaresupport.hpe.com/web/softwaresupport/access-levels.](https://softwaresupport.hpe.com/web/softwaresupport/access-levels)

**HPE Software Solutions Artık** HPSW Çözümüne ve Entegrasyon Portalı Web sitesine erişebiliyor. Bu site, iş ihtiyaçlarınızı karşılamanız için HPE Ürün Çözümlerini keşfetmenize olanak tanır ve ITIL Süreçlerinin bir listesi ile birlikte HPE Ürünleri arasındaki Entegrasyonların tam bir listesini de içerir. Bu Web sitesinin URL'si [https://softwaresupport.hpe.com/km/KM01702731.](https://softwaresupport.hpe.com/km/KM01702731)

# İçindekiler

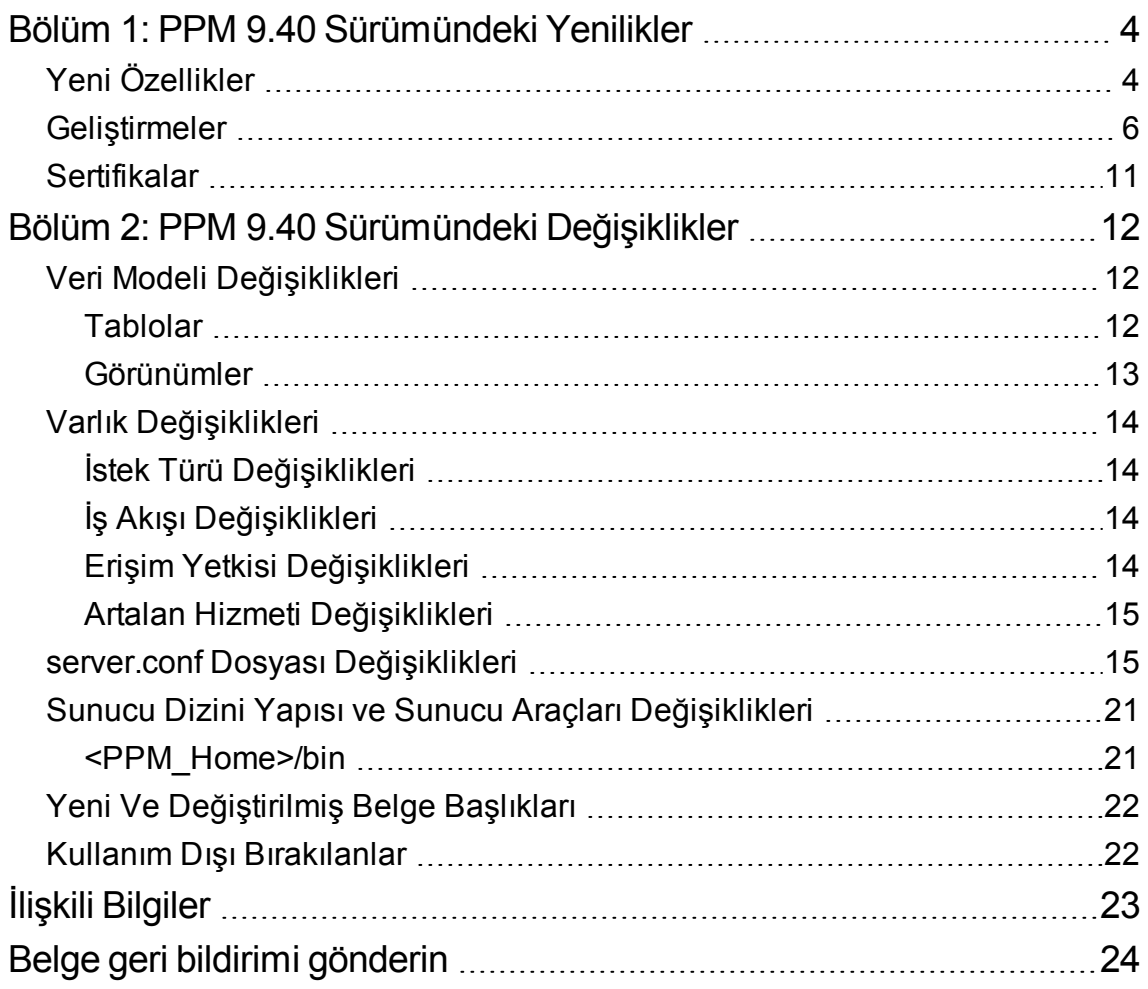

# <span id="page-3-0"></span>Bölüm 1: PPM 9.40 Sürümündeki Yenilikler

Bu bölüm aşağıdakileri içerir:

- <sup>l</sup> "Yeni [Özellikler"](#page-3-1) altında
- ["Geliştirmeler"](#page-5-0) sayfa 6
- <sup>l</sup> ["Sertifikalar"](#page-10-0) sayfa 11

## <span id="page-3-1"></span>Yeni Özellikler

PPM 9.40 aşağıdaki yeni özellikleri getirdi:

#### <sup>l</sup> **Geliştirilmiş Program Management**

Program Management, program yöneticileri ve PMO'ların daha iyi yönetmeleri ve organizasyondaki çeşitli iş hedefleri için oluşturulan programları yürütmeleri için aşağıdaki görünüşlerde geliştirilmiştir:

<sup>o</sup> Program Türü

Bir program oluşturulurken, program ayarlarının devralındığı bir program türüyle ilişkilidir. Program türlerini kullanarak PMO'lar, programları yürütmek için organizasyonun standart biçimi uygulamasını sağlamak adına farklı program türleri için program şablonunu yönetebilir. Program türleri aynı zamanda program ayarlarının toplu güncellemesini basitleştirir.

Bir program türü oluşturmak için, **Oluştur** > **Yönetimsel** > **Program Türü** öğesini seçin.

Bir program türü aramak için, **Ara** > **Yönetimsel** > **Program Türleri** öğesini seçin.

<sup>o</sup> Program düzeyi isteği ve iş akışı

PPM 9.40, Program Management için aşağıdaki kural dışı birimleri tanıttı: Program Ayrıntıları (istek türü), PFM Programı (alan grubu) ve Program Süreci (iş akışı). Bu birimlerle, program düzeyinde daha fazla bilgiyi özelleştirebilir ve istek iş akışını kullanarak program yaşam döngüsünü kontrol edebilirsiniz.

Bir programla (istek iş akışıyla birlikte) bağlantılı istek türü **Program Süreci İstek Türü** alanında belirtilir. Bu alanın değeri, programın ait olduğu program türünden devralınır ve program ayarlarında değiştirilemez.

Program düzeyi istek ayrıntıları, Programa Genel Bakış sayfasının **Ayrıntılar** sekmesinde görüntülenir.

<sup>o</sup> Program durumunu izleme

Program durumunu izleme bir program için etkinleştirildiğinde PPM, program sorunları, riskleri ve kapsam değişikliklerine dayalı olarak program durumunu hesaplar.

PPM program durumunu hesapladığında ve programın hesaplanan durumunu geçersiz kılma etkinleştirildiğinde, program yöneticilerinin hesaplanan durumu silmesine, program için başka bir durum seçmesine ve belirli bir süre için programı uygunluk durumunda tutmasına izin verir.

Programın genel gidişatını izlemeyi etkinleştirmek için, program ayarlarında **Bu programın program gidişatını izle** seçeneğini seçin.

Programın hesaplanan gidişatını geçersiz kılmayı etkinleştirmek için, program ayarlarında **Program yöneticilerinin programın hesaplanan gidişatını geçersiz kılmalarına izin ver** seçeneğini seçin.

<sup>o</sup> Özet program başlığı

Program başlığı aşağıdaki bilgileri bir bakışta görüntülemenizi kolaylaştırır:

- Program durumu, ilişkili portföy, süre ve ilerleme
- · Program genel gidişatı, sorun gidişatı, risk gidişatı ve kapsam değişikliği gidişatı
- Program bütçesi ve gerçekleşen maliyet
- <sup>o</sup> Program kilometre taşları

Programa Genel Bakış sayfasının **Zaman Çizelgesi** sekmesi şunları yapmanızı sağlar:

- <sup>l</sup> Program kilometre taşlarını ve programa dahil edilen projelerin kilometre taşlarını görüntüleme.
- Kilometre taşı durumunu izleme
- Program kilometre taşları eklemeyi ve düzenlemeyi.
- <sup>o</sup> Program maliyeti

Programa Genel Bakış sayfasının **Maliyet** sekmesi program maliyetini görüntülemeniz, program içerik maliyetini görüntülemeniz ve programa dahil edilen projeler için Kazanılan Değer Analizi gerçekleştirmeniz için size merkezi bir yer sağlar.

#### <sup>l</sup> **Kullanıcı Yönetici Konsolu**

Kullanıcı Yönetici Konsolu, PPM Workbench'i gezinmek için harcayacağınız işgücünden tasarruf ederek aramanızı, görüntülemenizi, düzenlemenizi ve PPM Web sayfalarından kullanıcıları eklemenizi sağlar.

Kullanıcı Yönetimi Konsolunu açmak için, **Aç** > **Yönetimsel** > **Kullanıcı Yönetimi Konsolunu Aç** seçeneğini seçin.

#### <sup>l</sup> **Çevik Yönetici Bağlayıcı 2 kullanılarak PPM-AGM entegrasyonu**

PPM 9.40 PPM ve Çevik Yönetici arasındaki entegrasyon için Çevik Yönetici Bağlayıcı 2'yi kullanır. Çevik Yönetici Bağlayıcı 2, 9.40'ın kurulumu veya yükseltmesi sırasında dağıtılmıştır ve aşağıdaki avantajları sağlamaktadır:

PPM görevleri ve Çevik Yönetici arasındaki entegrasyon için:

- <sup>o</sup> Mevcut bir Çevik Yönetici sürümüne ek olarak, bir PPM görevini yeni bir Çevik Yönetici sürümüyle eşleyebilirsiniz.
- <sup>o</sup> Senkronize etmek için bir sürümün özel bir sprintini seçebilir ve senkronize etmek için ayrıntılar düzeyine karar verebilirsiniz (sürüm düzeyi, sprint düzeyi veya kullanıcı hikayesi düzeyi).
- <sup>o</sup> Bir PPM projesi bir karma proje olarak ayarlandığında, zaman görev düzeyinde izlendiği sürece projeye karşı gerçekleşenleri izlemek için hala zaman yönetimini kullanabilirsiniz.
- $\circ$  Bir PPM projesi karma proje olarak ayarlandığında, hala her kaynak ataması için tahmini kalan işgücünü izleyebilirsiniz.

PPM zaman çizelgeleri ve Çevik Yönetici arasındaki entegrasyon için:

- <sup>o</sup> Çevik Yöneticideki bir sprint, PPM zaman çizelgesi dönemine düşmüyorsa, tüm sprint işgücünün PPM'ye alınmaması yerine, zaman çizelgesi dönemindeki iş günlerindeki işgücü PPM'e alınır.
- <sup>o</sup> PPM zaman çizelgesi satırı hücreleri, bir sürümdeki tüm geri dönen görevlerin ortalama toplam işgücü yerine bir sürümdeki tüm geri dönen görevlerin günlük toplam işgücü ile doldurulur.

### <span id="page-5-0"></span>Geliştirmeler

PPM Center 9.40 aşağıdaki geliştirme isteklerini içermektedir.

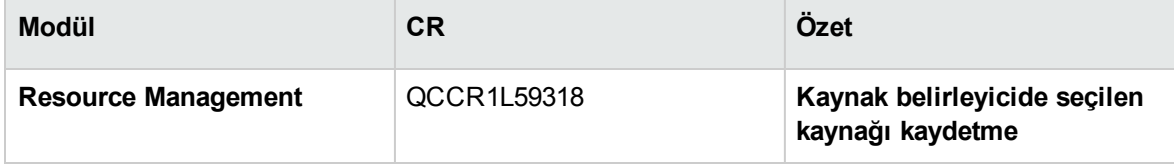

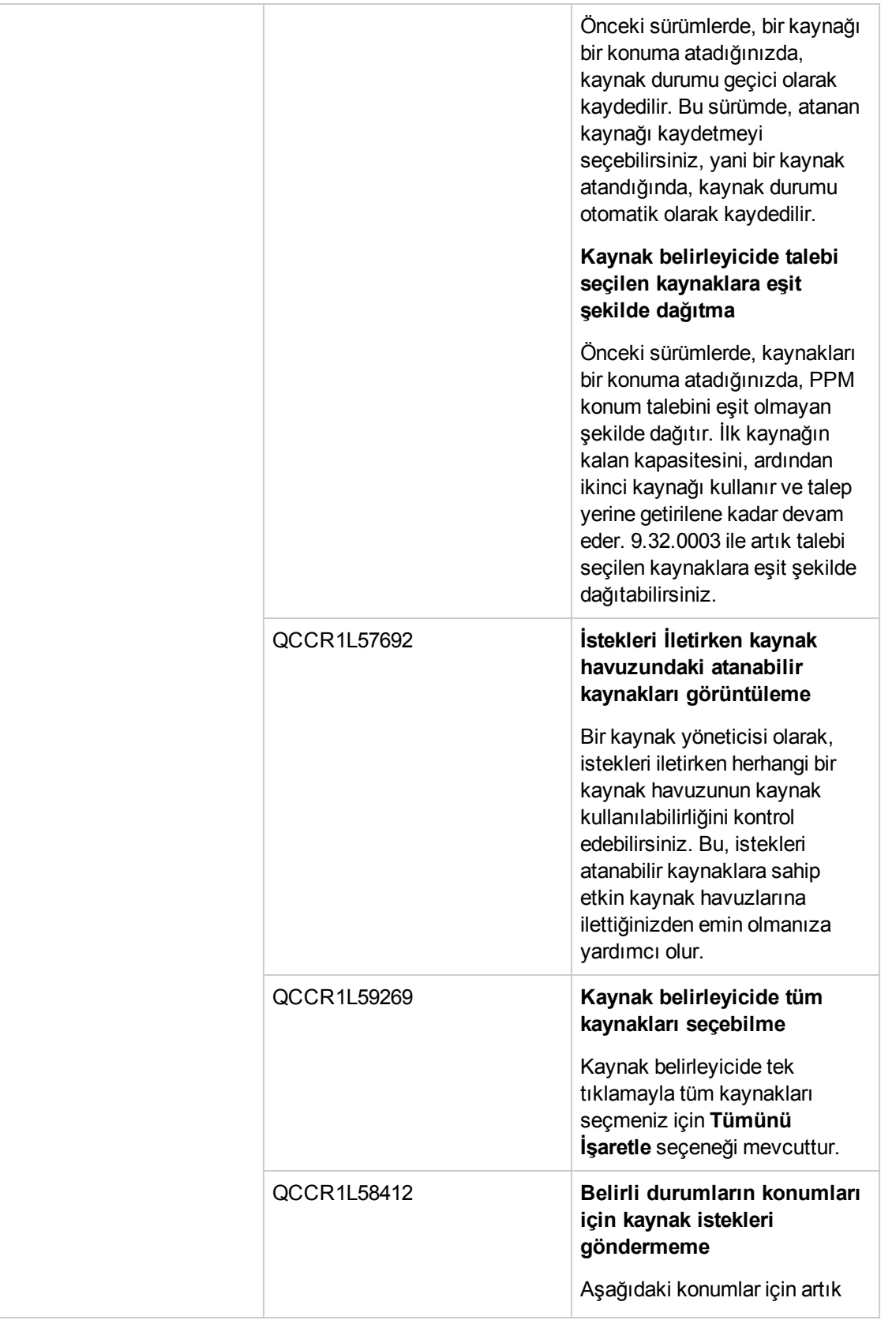

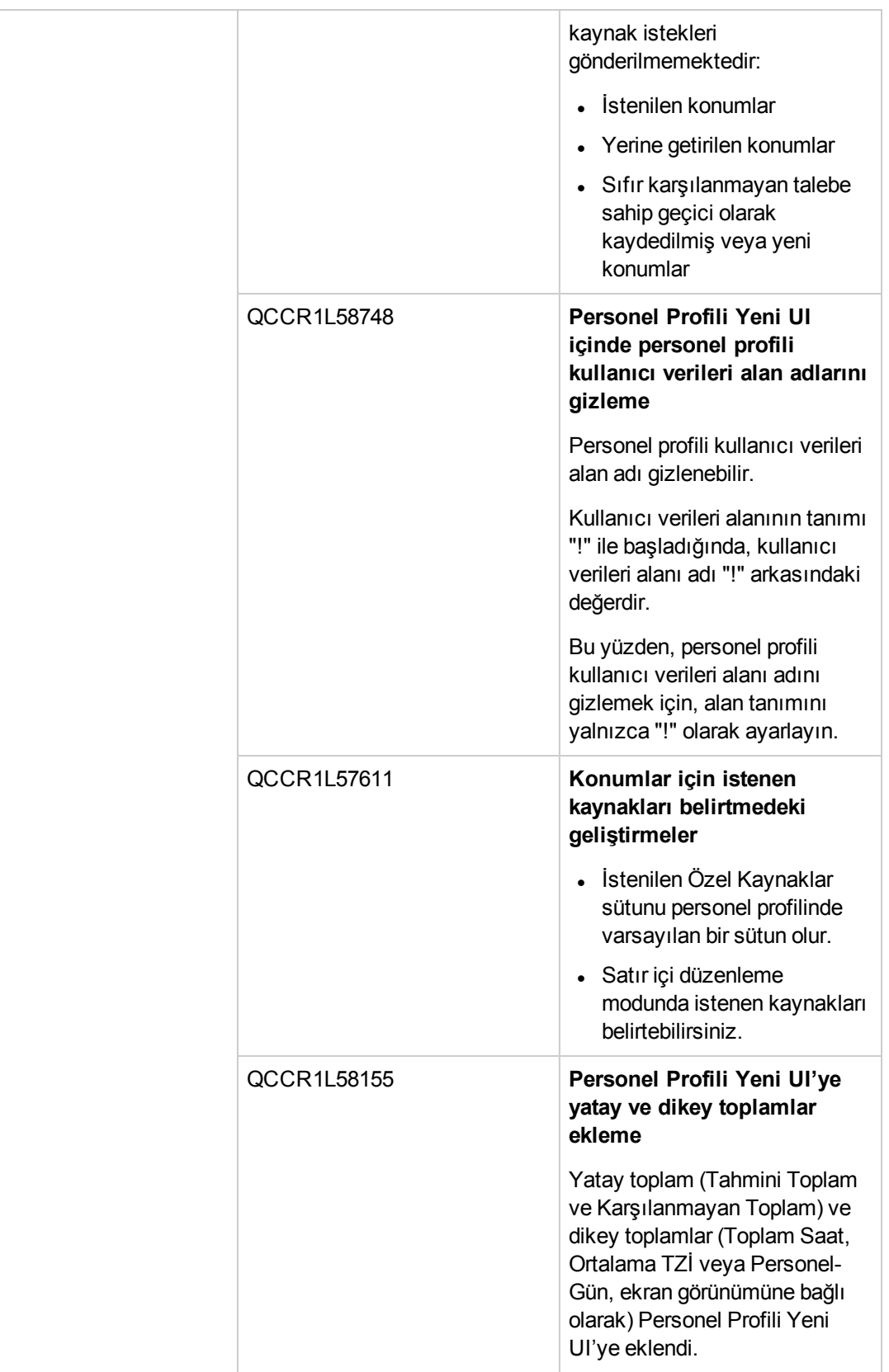

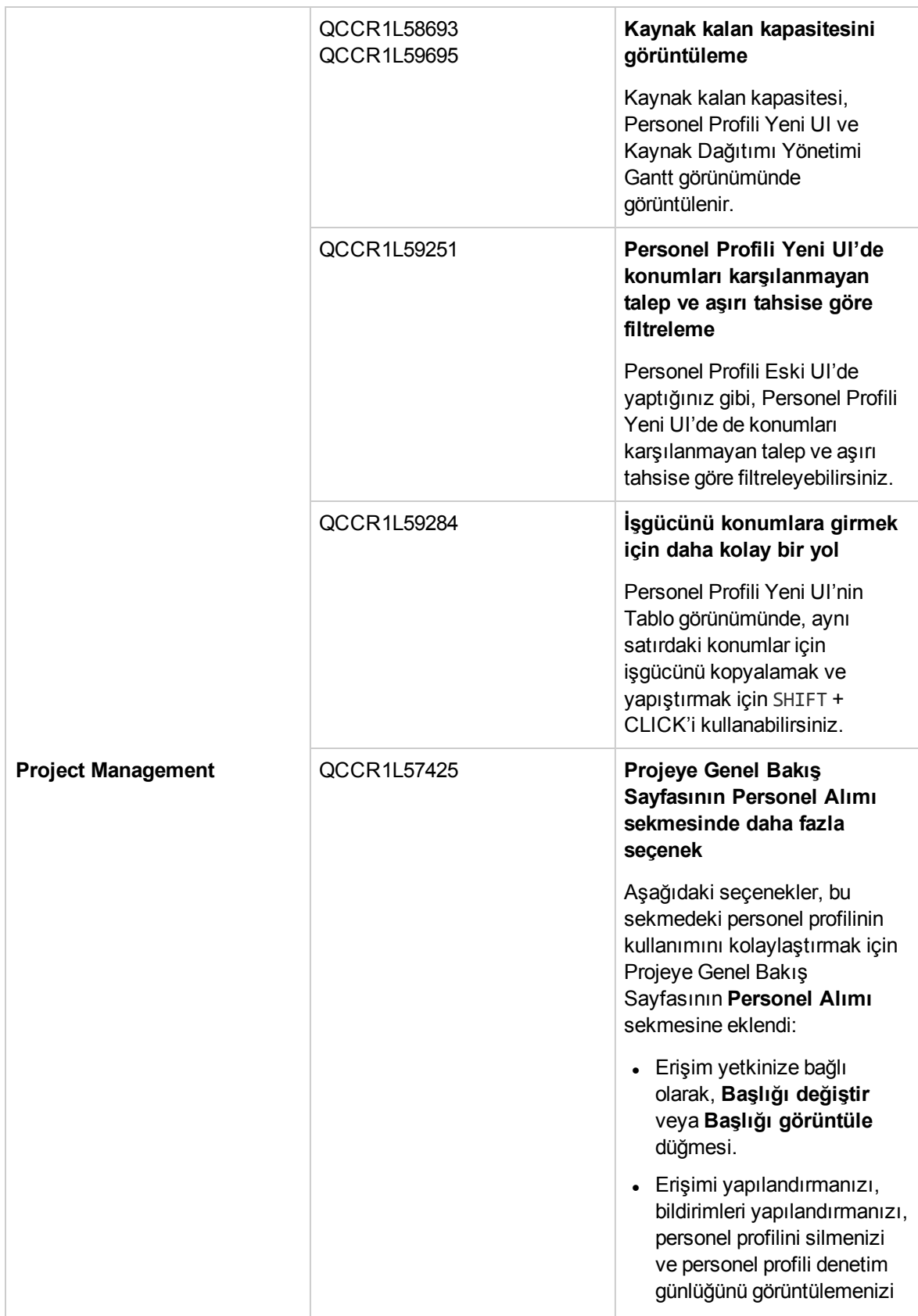

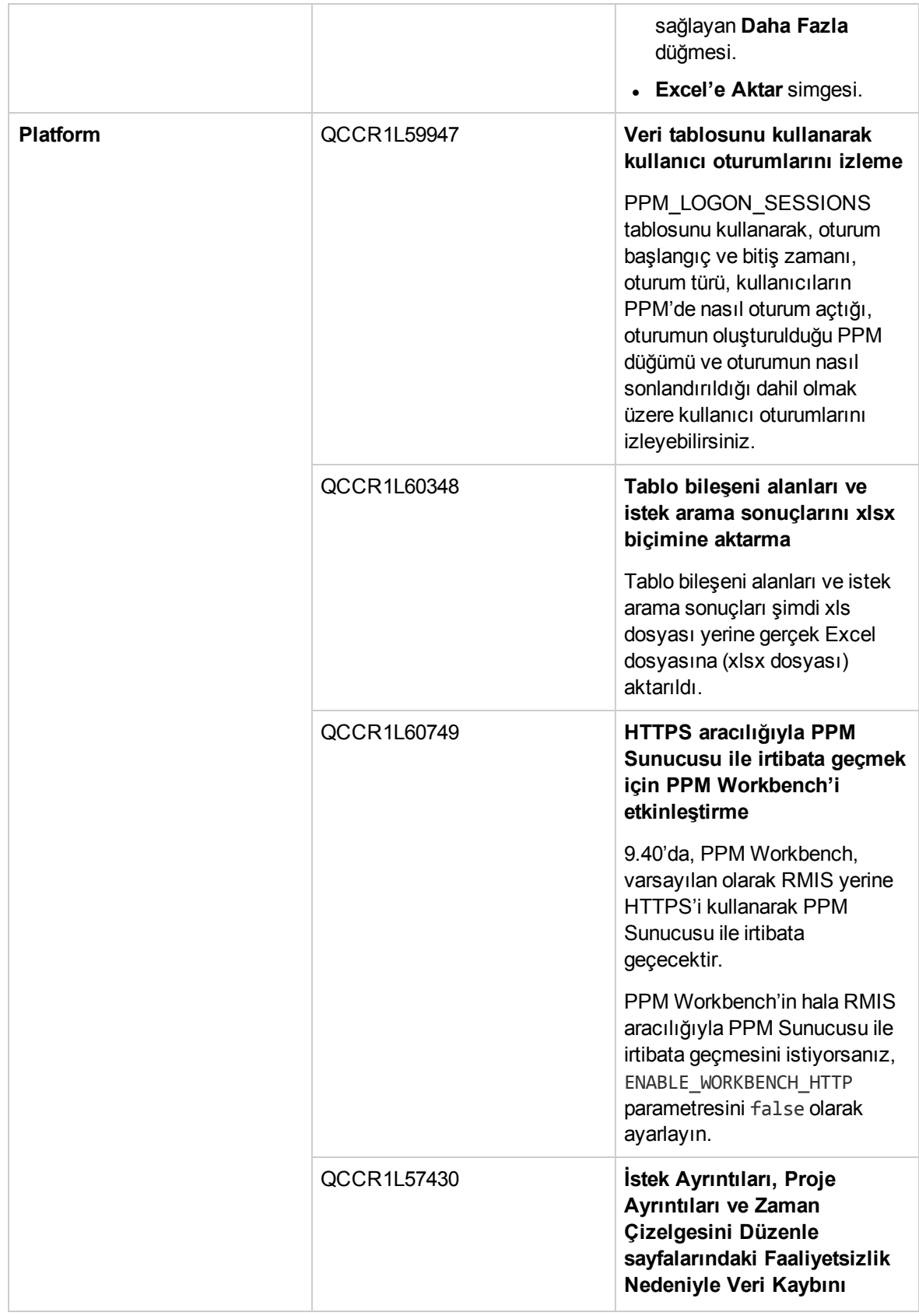

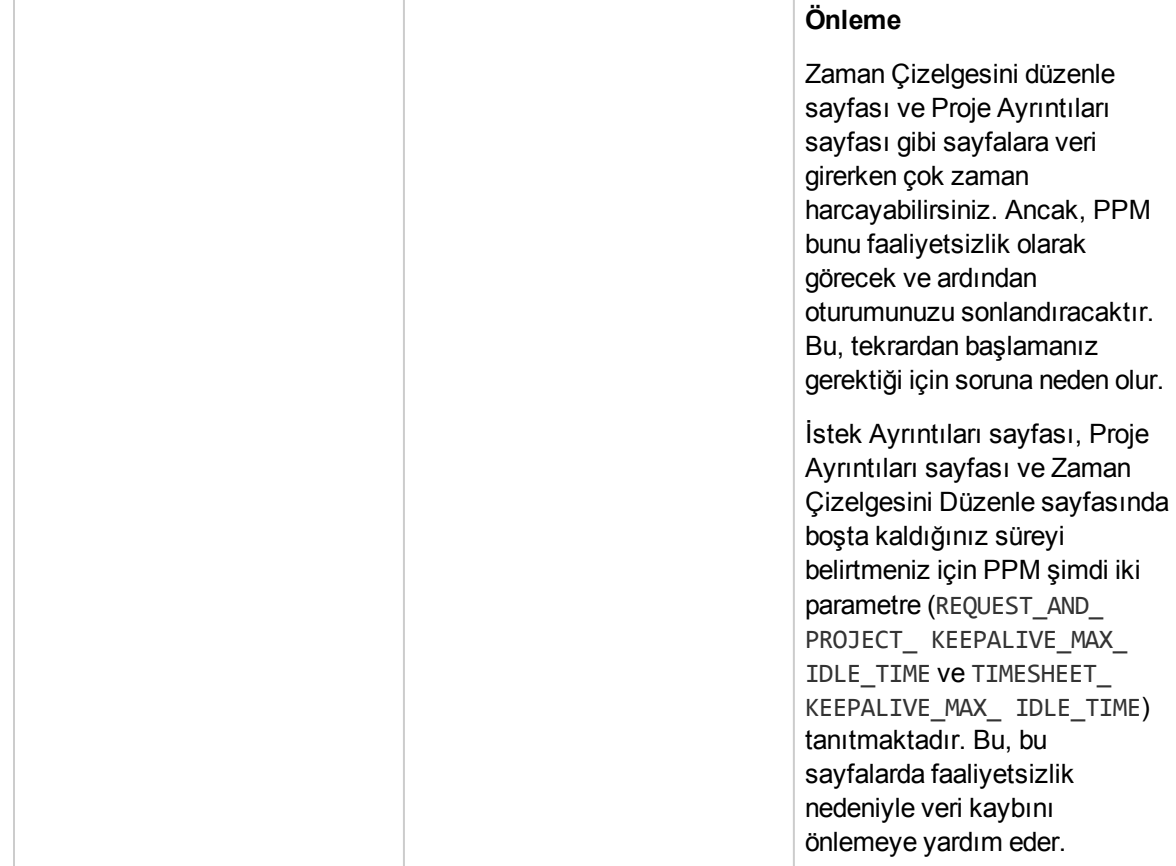

## <span id="page-10-0"></span>Sertifikalar

Aşağıdaki sertifikalar PPM 9.40'a dahil edilmiştir:

- OpenJDK 8 için destek
	- <sup>o</sup> Windows platformu için, yalnızca Azul Zulu (sertifikalı bir OpenJDK 8 oluşturması) desteklenmektedir.
	- <sup>o</sup> Linux platformu için, yalnızca Linux'ta yerleşik OpenJDK 8 dağıtımları desteklenmektedir.
- Red Hat Enterprise Linux 7 için destek
- Mozilla Firefox desteği, ESR 45.x'e genişletilmiştir
- <sup>l</sup> Google Chrome desteği 47'ye genişletilmiştir
- Internet Explorer 10 için desteği kaldırın

Daha fazla ayrıntı için, bkz. 9.40 sürümü için *System Requirements and Compatibility Matrix*.

# <span id="page-11-0"></span>Bölüm 2: PPM 9.40 Sürümündeki Değişiklikler

Bu bölüm aşağıdakileri içerir:

- <sup>l</sup> "Veri Modeli [Değişiklikleri"](#page-11-1) altında
- <sup>l</sup> "Varlık [Değişiklikleri"](#page-13-0) sayfa 14
- <sup>l</sup> "server.conf Dosyası [Değişiklikleri"](#page-14-1) sayfa 15
- <sup>l</sup> "Sunucu Dizini Yapısı ve Sunucu Araçları [Değişiklikleri"](#page-20-0) sayfa 21
- <sup>l</sup> "Yeni Ve [Değiştirilmiş](#page-21-0) Belge Başlıkları" sayfa 22
- <sup>l</sup> "Kullanım Dışı [Bırakılanlar"](#page-21-1) sayfa 22

### <span id="page-11-1"></span>Veri Modeli Değişiklikleri

<span id="page-11-2"></span>Bu bölüm 9.30 sürümüne kıyasla bu sürümdeki veri modelindeki büyük değişiklikleri açıklar.

### Tablolar

Aşağıdaki tablo PPM 9.30 sürümüyle karşılaştırıldığında PPM sürümündeki 9.40 tablolarda yapılan değişikliklerin ayrıntısını verir. Bazı yeni tablolar tanıtıldı ve bazı mevcut tablolar değiştirildi. Tablo değişiklikleri

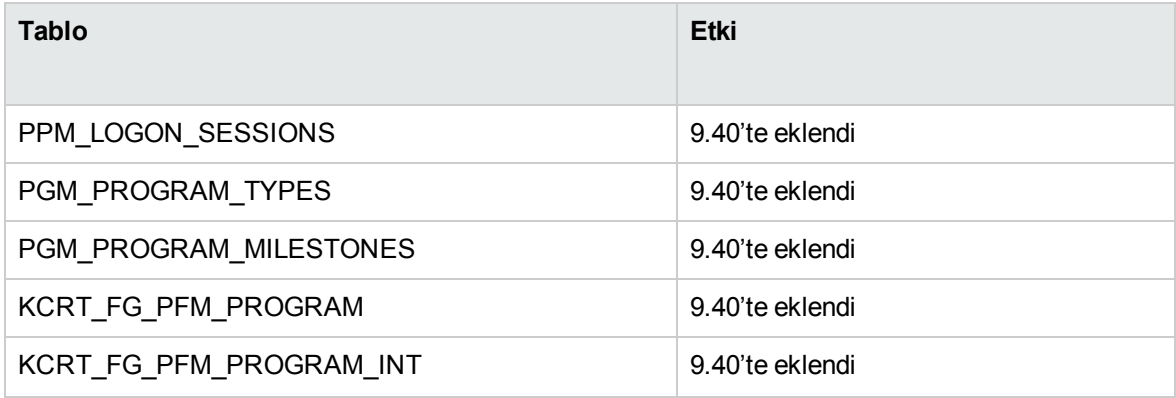

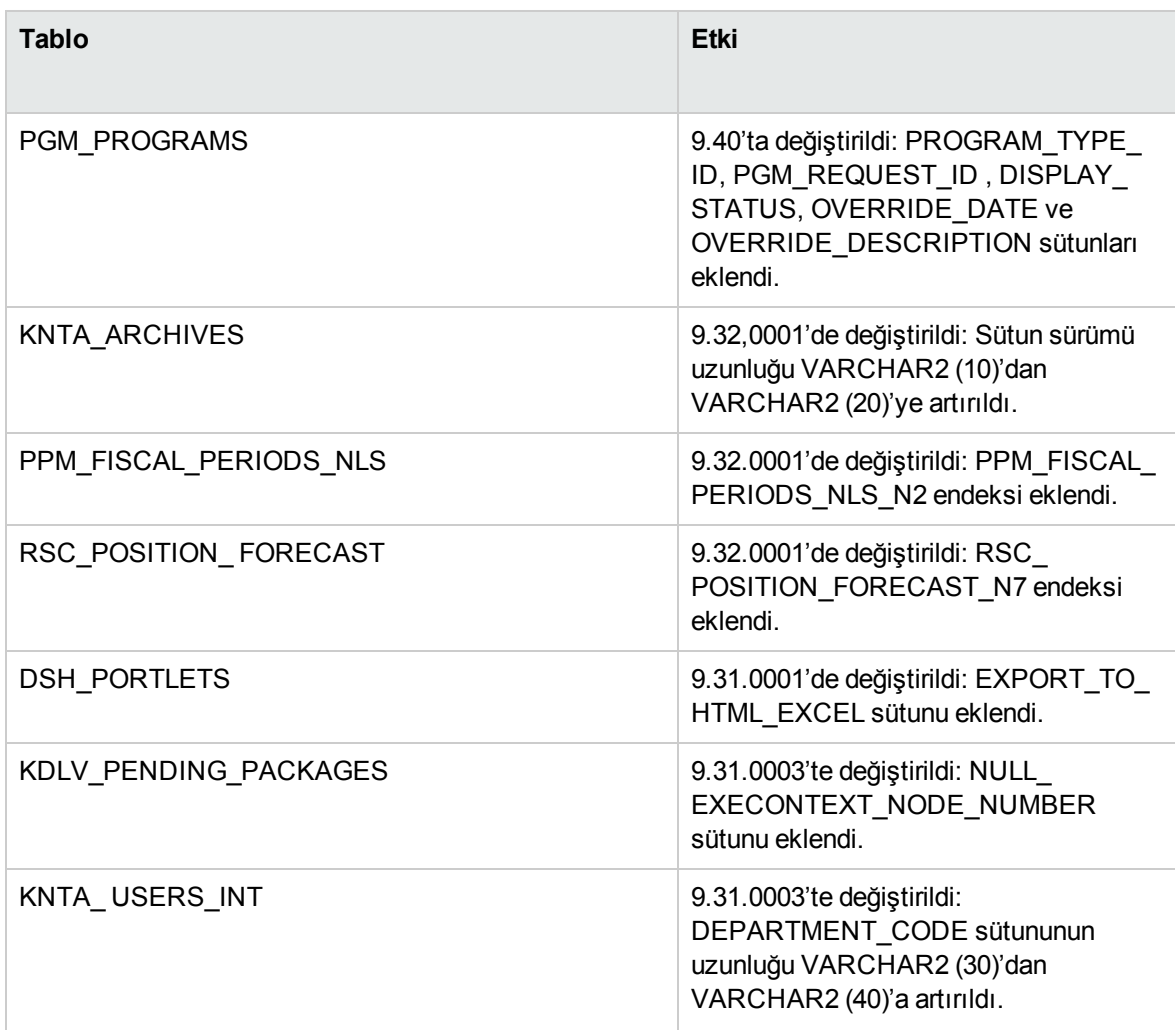

<span id="page-12-0"></span>Veri tablosu değişiklikleri hakkında ayrıntılar için, PPM sürümü 9.40 için bkz. *Data Model Guide*.

### Görünümler

Aşağıdaki tablo, PPM 9.30 sürümüyle karşılaştırıldığında PPM sürümünün 9.40 görünümlerindeki değişikliklerin ayrıntılarını verir. Bazı yeni görünümler tanıtıldı ve bazı mevcut görünümler değiştirildi.

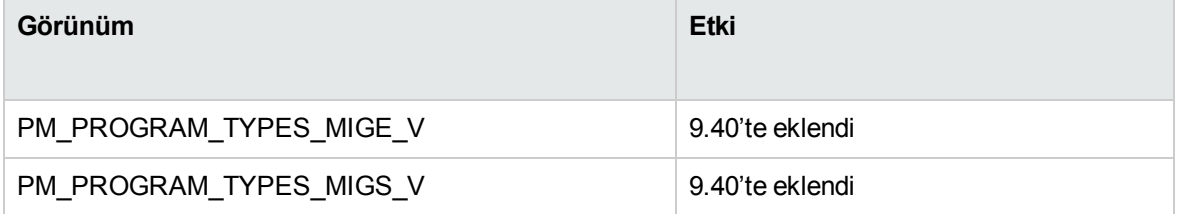

## <span id="page-13-0"></span>Varlık Değişiklikleri

Bu bölüm, 9.30 sürümüyle karşılaştırıldığında, bu sürümde HPE tarafından sağlanan birimlerdeki erişim yetkileri, lisanslar, portletler, rapor türleri, istek türleri, özel komutlar, belirteçler, doğrulamalar, artalan hizmetleri ve iş akışları - önemli değişiklikleri açıklamaktadır. Bazı değişiklikler, belirtildiği gibi, hizmet paketleri veya küçük sürümlerde sunulmuştur.

- <sup>l</sup> "İstek Türü [Değişiklikleri"](#page-13-1) altında
- <sup>l</sup> "İş Akışı [Değişiklikleri"](#page-13-2) altında
- <sup>l</sup> "Erişim Yetkisi [Değişiklikleri"](#page-13-3) altında
- <span id="page-13-1"></span><sup>l</sup> "Artalan Hizmeti [Değişiklikleri"](#page-14-0) sonraki sayfada

### İstek Türü Değişiklikleri

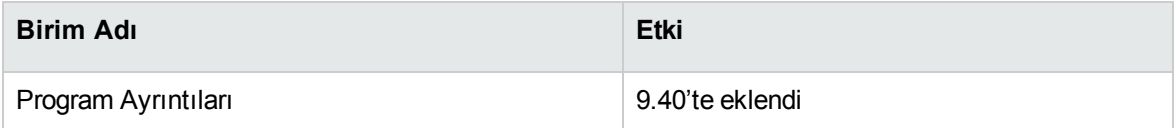

## <span id="page-13-2"></span>İş Akışı Değişiklikleri

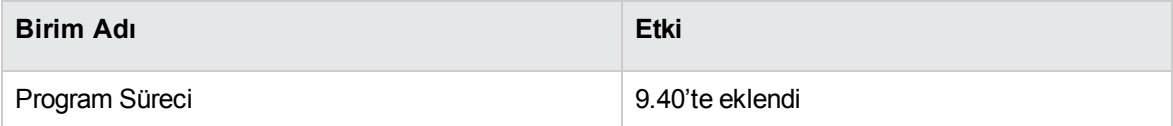

### <span id="page-13-3"></span>Erişim Yetkisi Değişiklikleri

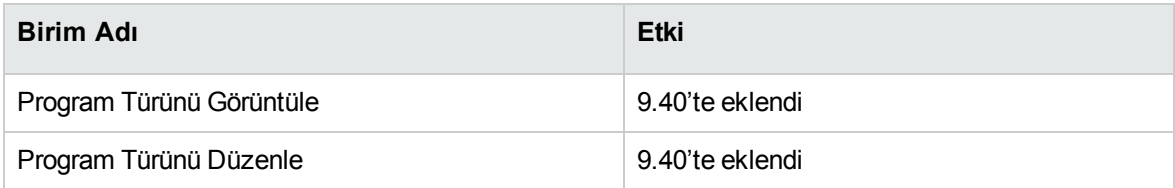

### <span id="page-14-0"></span>Artalan Hizmeti Değişiklikleri

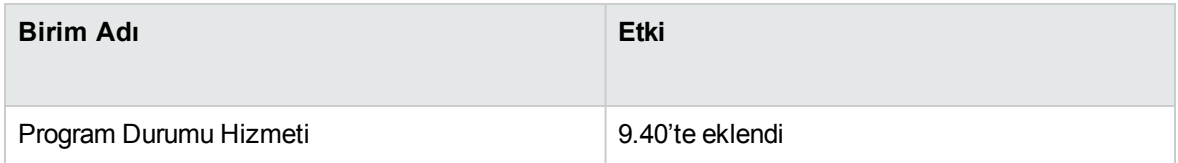

## <span id="page-14-1"></span>server.conf Dosyası Değişiklikleri

Bu bölüm, 9.40 sürümünde (server.conf dosyasında bulunan) sunucu yapılandırma parametrelerine yapılan değişikleri açıklar.

[Tablo](#page-14-2) 3-1'de listelenen sunucu yapılandırma parametreleri ya eklenmiş ya da değiştirilmiştir (örneğin, parametre başka bir amaç için kullanılmaktadır ya da geçerli değerler değiştirilmiştir). Bu parametreler hakkında ayrıntılar için bkz. *Kurulum ve Yönetim Kılavuzu*.

| Parametre Adı                                                | Değişiklik Geçmişi   | Tanım                                                                                                    |
|--------------------------------------------------------------|----------------------|----------------------------------------------------------------------------------------------------|
| ENABLE_COMMIT_<br>RESOURCES IN<br>RESOURCE_FINDER            | 9.32.0003'de eklendi | Seçilen kaynakları yürüt<br>seçeneğinin kaynak<br>belirleyicide mevcut olup<br>olmadığını işaretler.                       |
| CHECK COMMIT<br>RESOURCES IN<br><b>RESOURCE FINDER</b>       | 9.32.0003'de eklendi | Seçilen kaynakları yürüt<br>seçeneğinin kaynak<br>belirleyicide işaretli olup<br>olmadığını işaretler.                     |
| ENABLE_DISTRIBUTE_<br>RESOURCES IN<br><b>RESOURCE FINDER</b> | 9.32.0003'de eklendi | Talebi seçilen kaynaklara eşit<br>sekilde dağıt seçeneğinin<br>kaynak belirleyicide mevcut<br>olup olmadığını işaretler.   |
| CHECK_DISTRIBUTE_<br>RESOURCES IN<br><b>RESOURCE FINDER</b>  | 9.32.0003'de eklendi | Talebi seçilen kaynaklara eşit<br>sekilde dağıt seçeneğinin<br>kaynak belirleyicide işaretli olup<br>olmadığını işaretler. |
| USER_SEARCH_RESULTS_<br><b>MAX ROWS</b>                      | 9.40'te eklendi      | Kullanıcı Yönetici Konsolunda<br>görüntülenen azami kullanıcı                                                              |

<span id="page-14-2"></span>**Tablo 3-1. Yeni ya da değiştirilmiş olan sunucu yapılandırma parametreleri**

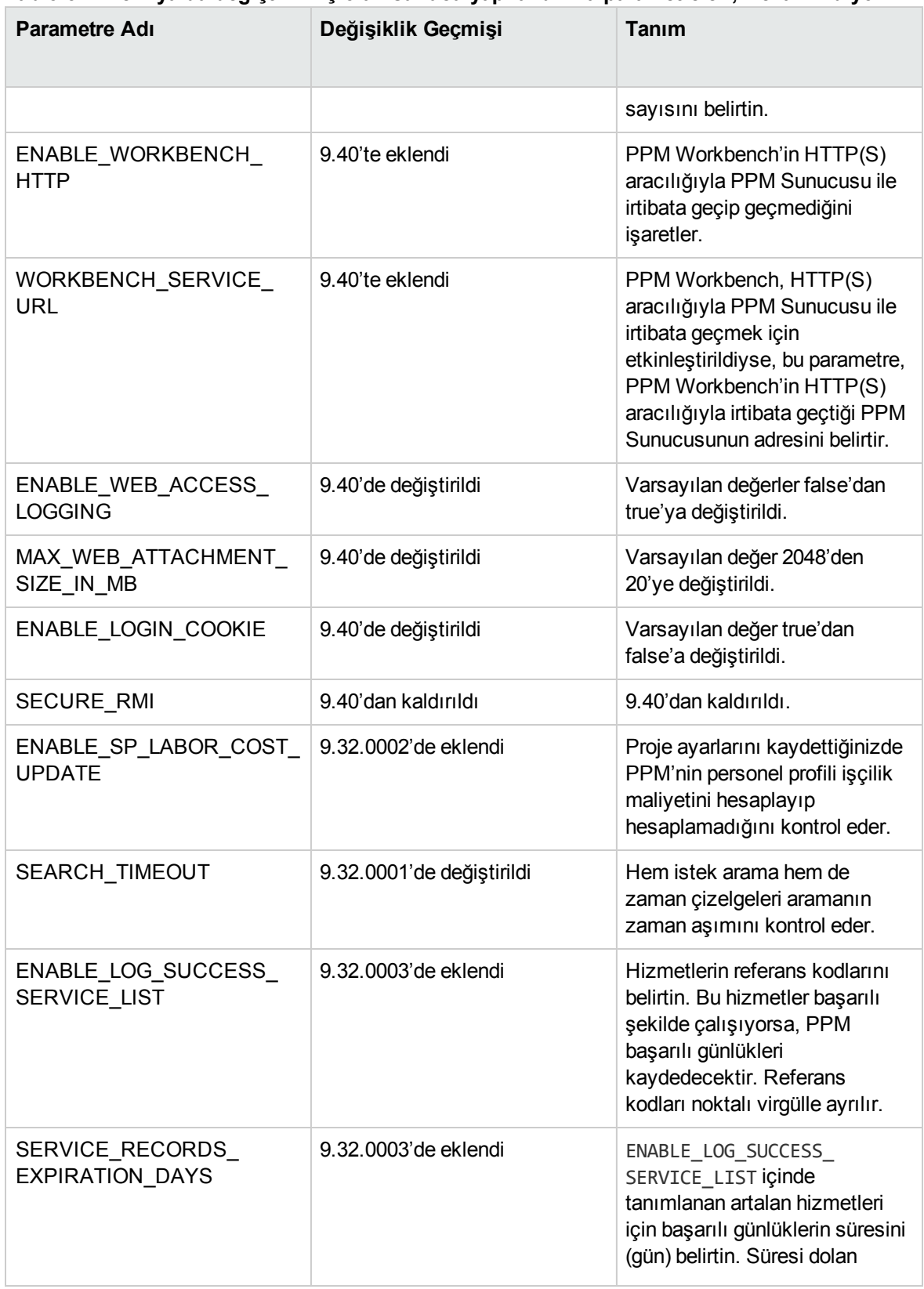

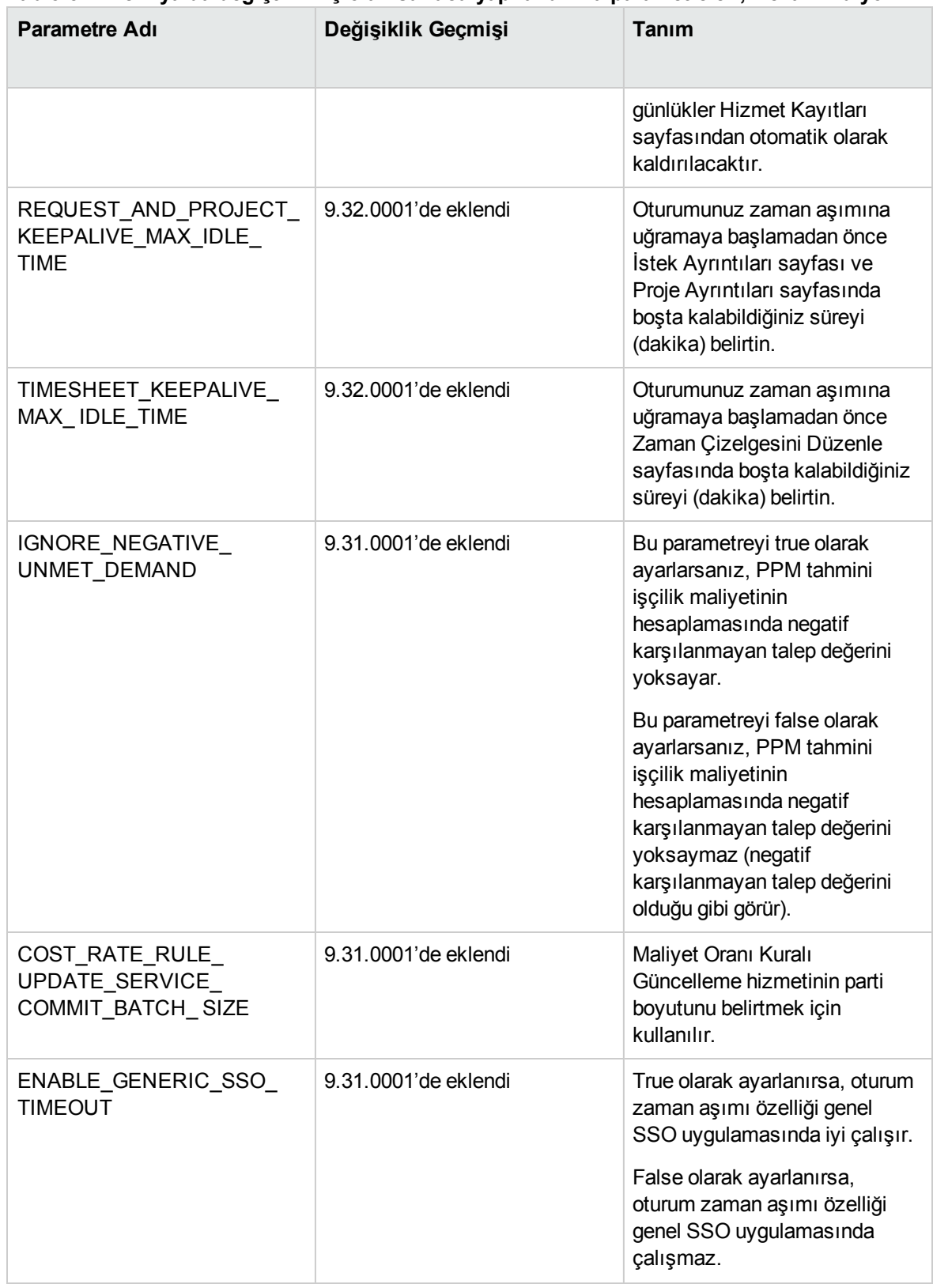

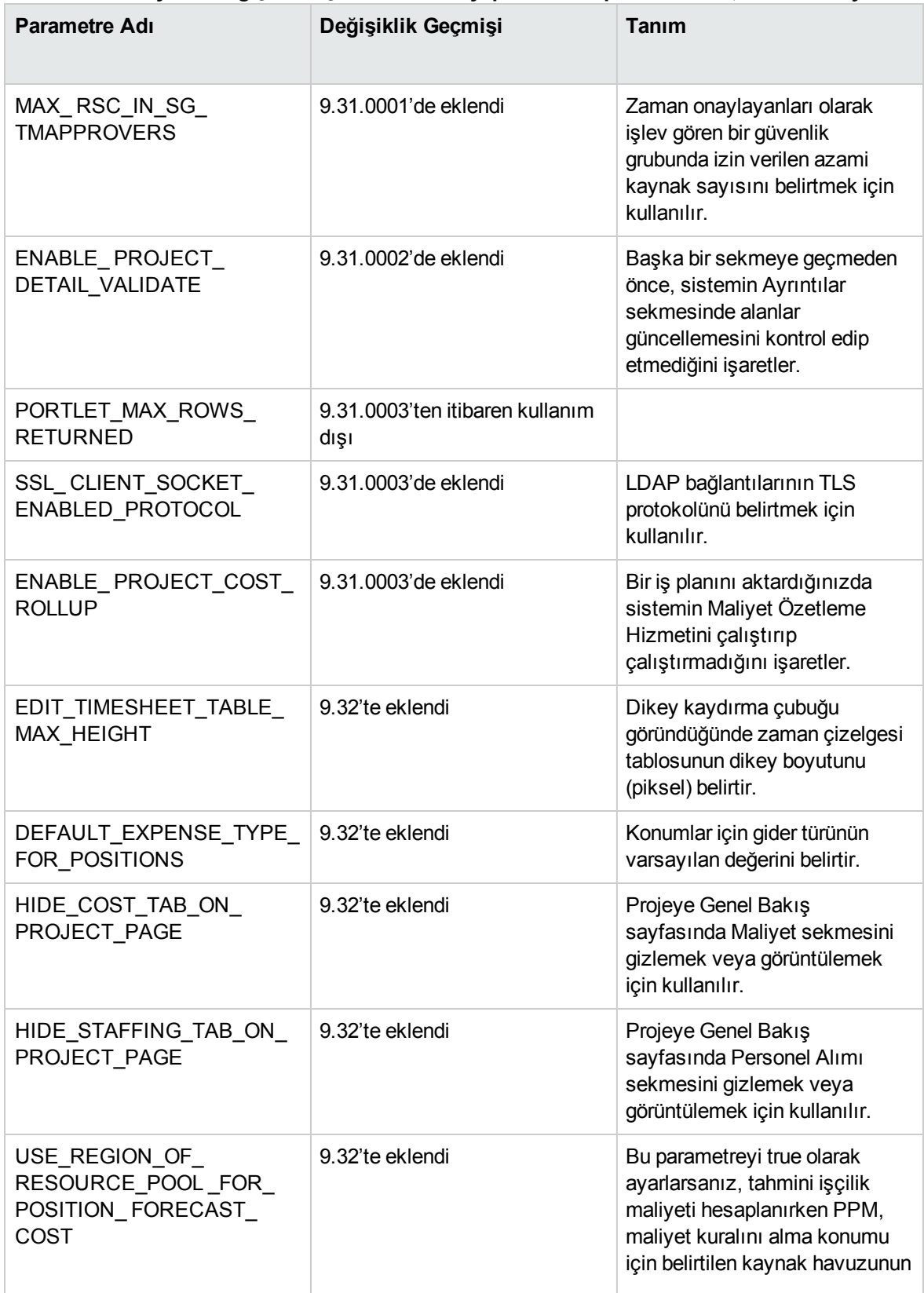

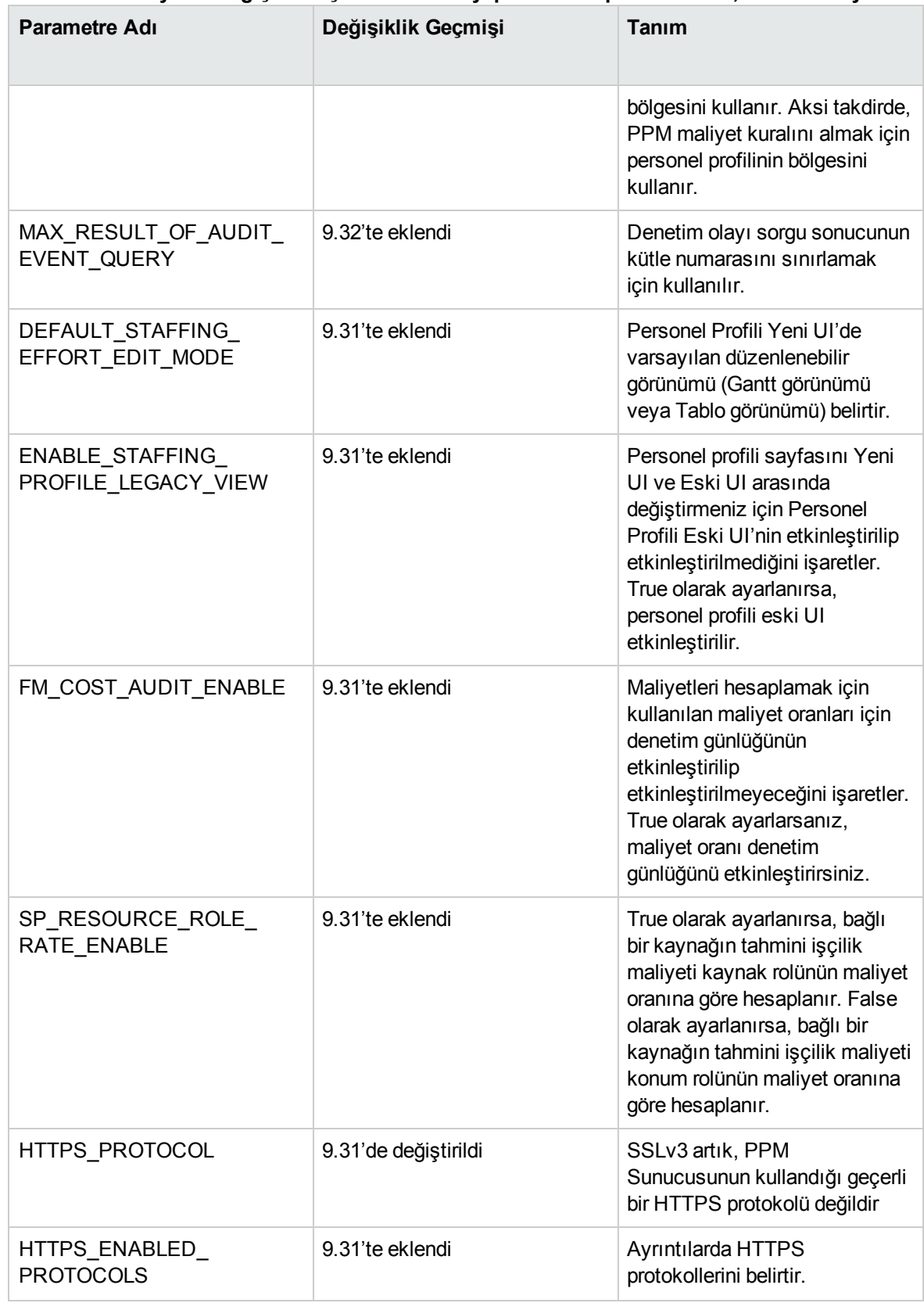

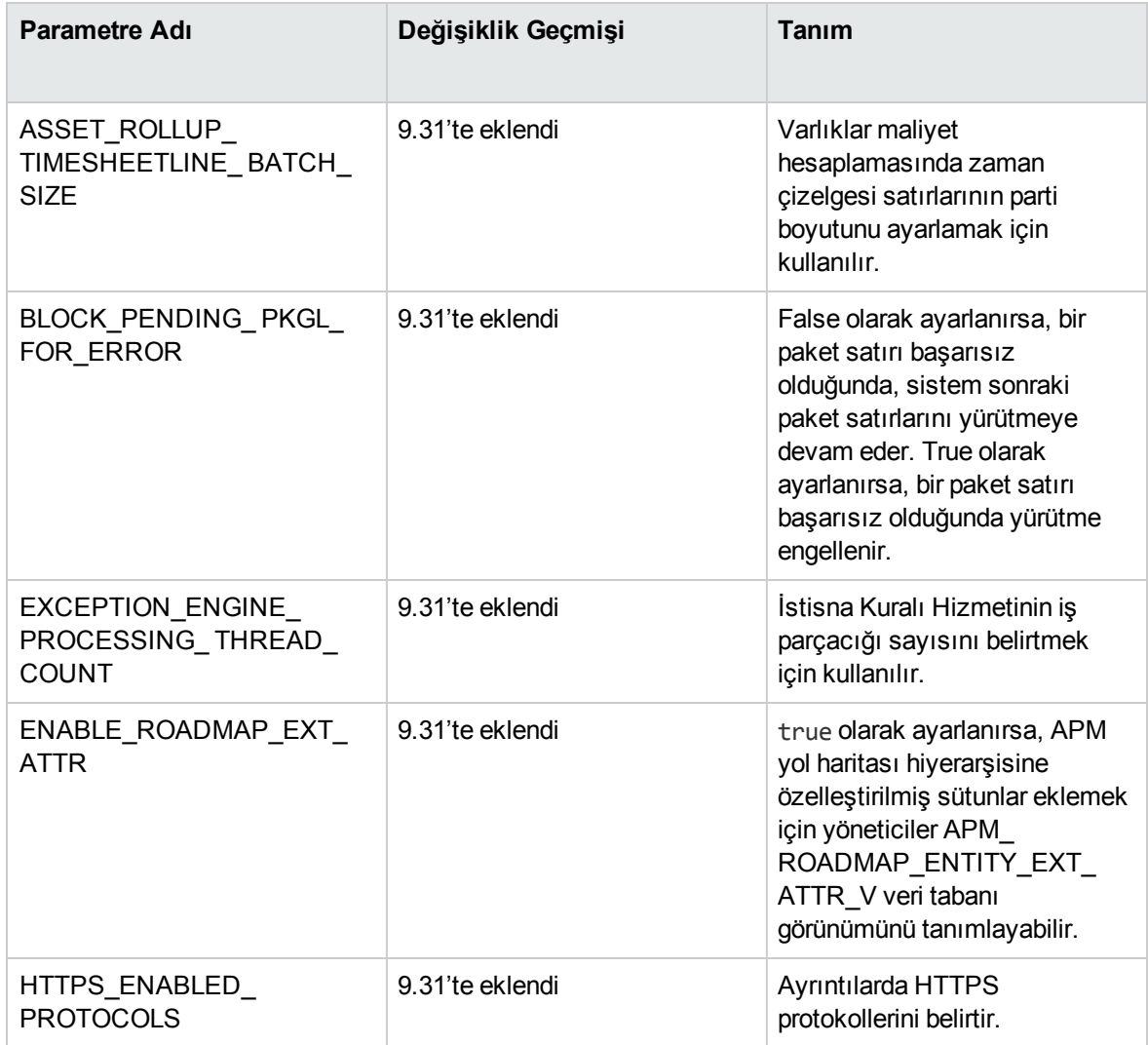

## <span id="page-20-0"></span>Sunucu Dizini Yapısı ve Sunucu Araçları Değişiklikleri

<span id="page-20-1"></span>Bu bölüm, sunucu dizini yapısında ve sunucu araçlarında yapılan değişiklikleri ele almaktadır.

### <*PPM\_Home*>/bin

<*PPM\_Home*>/bin dizininde bulunan aşağıdaki komut dosyalarında değişiklikler yapılmıştır:

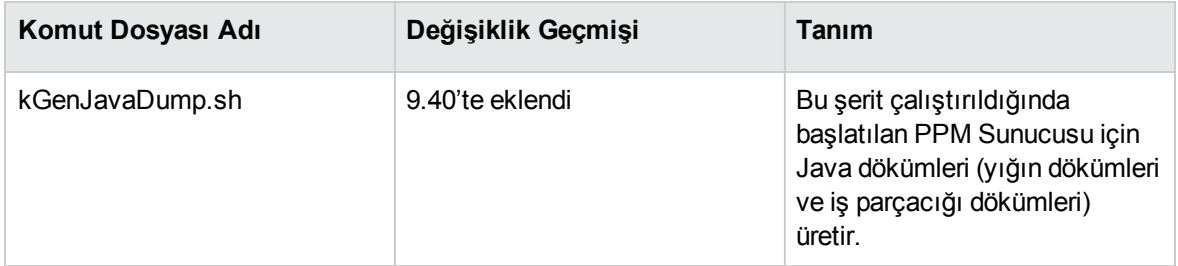

## <span id="page-21-0"></span>Yeni Ve Değiştirilmiş Belge Başlıkları

Aşağıdaki tablo PPM sürümü 9.40 için belgede yapılan başlık değişiklikleri listeler.

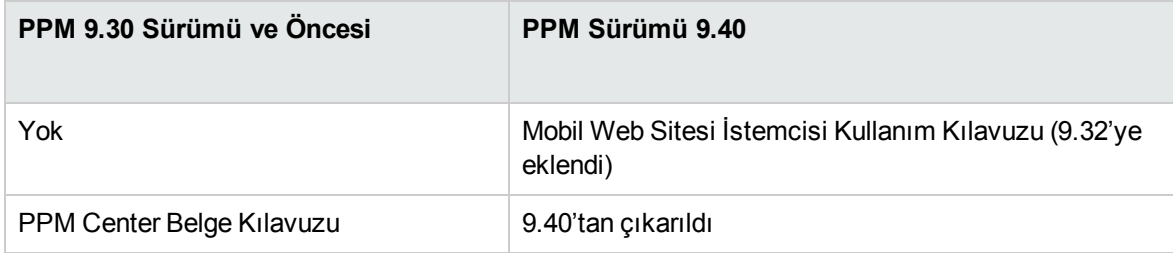

## <span id="page-21-1"></span>Kullanım Dışı Bırakılanlar

Aşağıdaki öğeler 9.40'da kullanım dışı bırakıldı

• Agile Management Connector 1.0

Aşağıdaki öğeler 9.40'da artık desteklenmiyor

• Internet Explorer 10.0 sürümü

# <span id="page-22-0"></span>İlişkili Bilgiler

Aşağıdaki belgeler bu sürümün kurulması, yapılandırılması ve özelleştirilmesi için ayrıntılı bilgi vermektedir:

- <sup>l</sup> *Kurulum ve Yönetim Kılavuzu*
- <sup>l</sup> *Upgrade Guide*
- <sup>l</sup> *System Requirements and Compatibility Matrix*
- <sup>l</sup> *Standart Arayüzü Özelleştirme*
- <sup>l</sup> *Başlarken*

Ek ayrıntılar için, aşağıdaki PPM ürün alanlarındaki belgeye bakabilirsiniz:

- Demand Management
- Deployment Management
- **Financial Management**
- Portfolio Management
- Project Management
- <sup>l</sup> Program Management
- Resource Management
- **Time Management**
- Application Lifecycle Management
- HPECenter Management for Quality Center
- HPE Document Management
- Web hizmetleri
- Operational Reporting

## <span id="page-23-0"></span>Belge geri bildirimi gönderin

Bu belgeyle ilgili yorumunuz varsa, e-posta yoluyla belge [ekibiyle](mailto:your_IE_team_PDL@hpe.com?subject=Project%20and%20Portfolio%20Management%20Center,%209.40%20Yenilikler%20ve%20De%C4%9Fi%C5%9Fiklikler%20hakk%C4%B1nda%20geri%20bildirim) temas kurun. Bu sistemde bir e-posta istemcisi yapılandırılmışsa, yukarıdaki bağlantıyı tıklattığınızda konu satırında aşağıdaki bilgileri içeren bir e-posta penceresi açılır:

#### **Project and Portfolio Management Center, 9.40 Yenilikler ve Değişiklikler hakkında geri bildirim**

Sadece e-postanıza geri bildiriminizi ekleyin ve gönder öğesini tıklatın.

E-posta istemcisi mevcut değilse, yukarıdaki bilgileri bir web posta istemcisindeki yeni bir iletiye kopyalayın ve geri bildiriminizi your\_IE\_team\_PDL@hpe.com adresine gönderin.

Geri bildiriminiz için teşekkür ederiz!